## U2S 取扱説明書

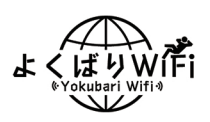

充電をする際は電源を切って充電をしていただくとバッテリーが長持ちします

U2Sの各部の名称

防護機能オフ方法

(任意設定)

4つのランプの点灯で、電池残量と電波の強さを表示します

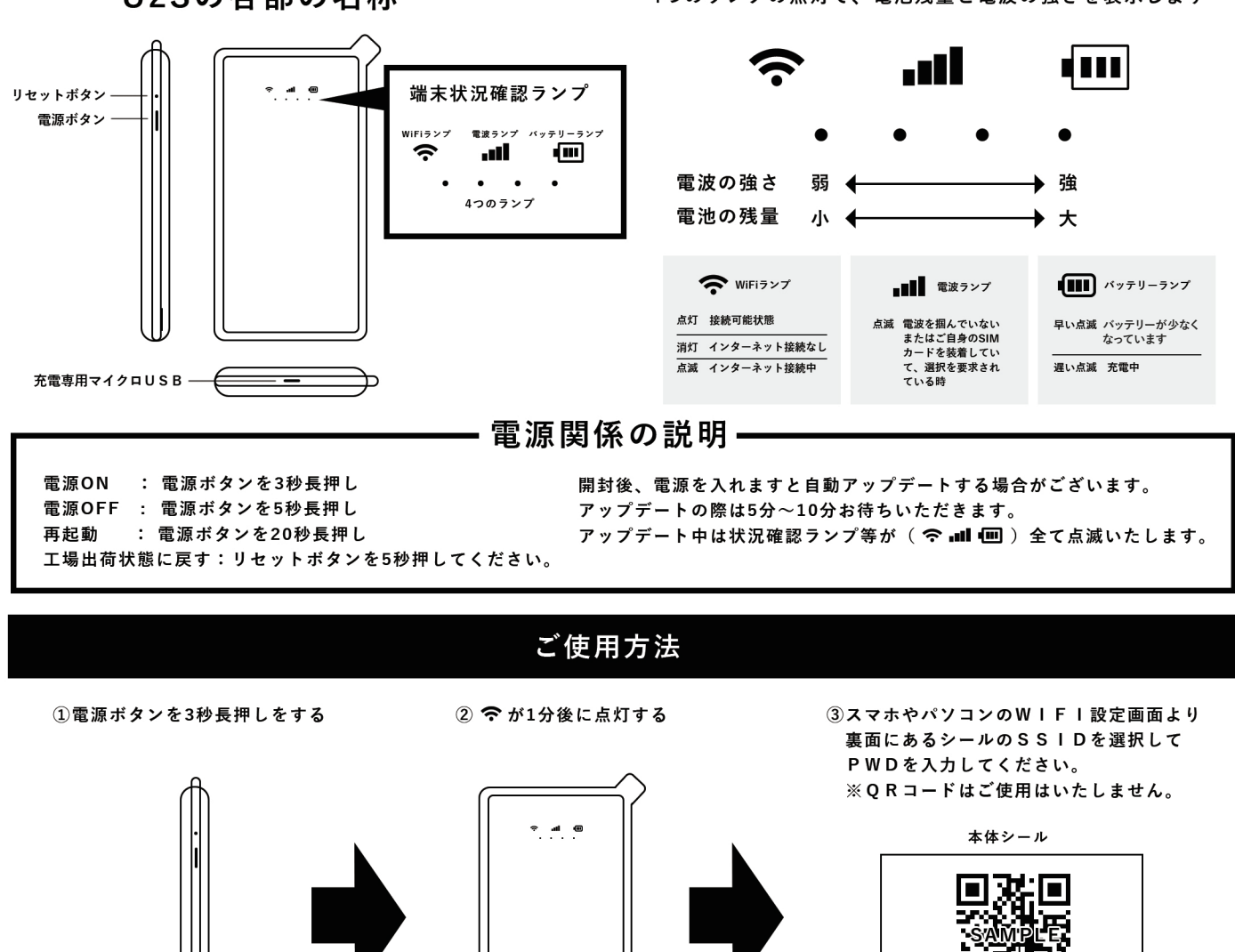

**IMEI:0000000000** SSID:GlocalMe\_OOOOO PWD:0000000000

アプリの自動更新やお子様の課金ダウンロードなど予期せぬデータ通信をブロックする機能が搭載されております。 そのため、App StoreやiTunes Storへの接続が制御されております。ご利用いただく場合はお手数ですが、一時的に下記手順を行い 「防護機能」をオフに設定ください。

① よくばりWiFI端末の電源を入れ、PCまたはスマートフォンと接続

2 PCまたはスマートフォンのWeb上で、「192.168.43.1」にアクセス

- 3 画面中央の緑色部分をクリックし、画面上でIDとパスワードを入力
	- ※ID・パスワードは「admin」

4)「データ管理」→「防護機能をオン」を左にスライドさせ切断時間を選択

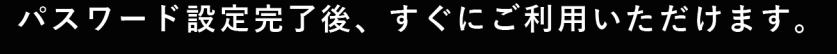

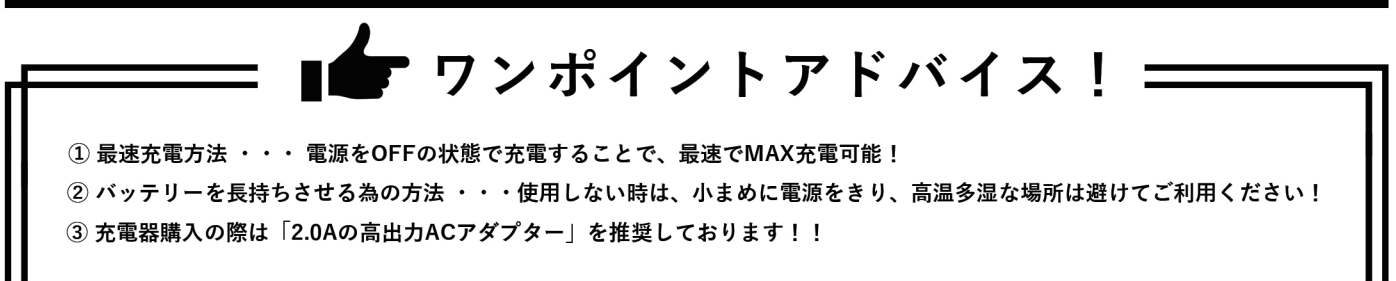